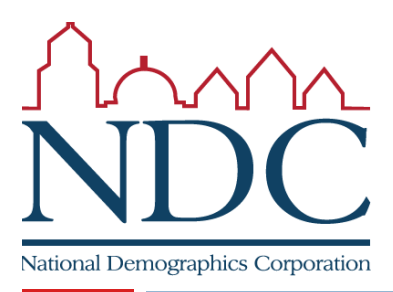

**1**

## Using the online tool

## Online Mapping Tool

**5**

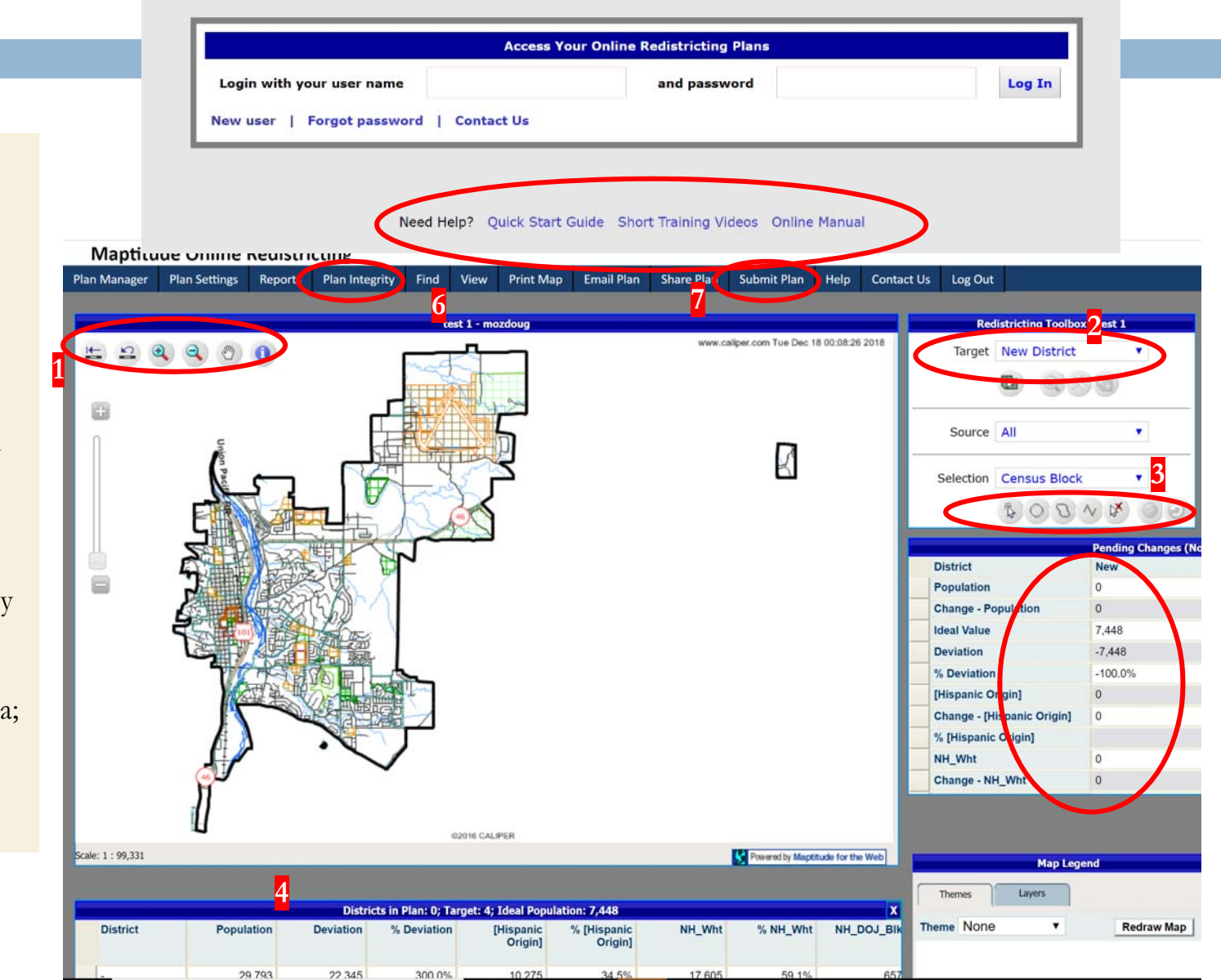

Tutorials and help resources are available from the login page.

Circled items: 1: controls to move around the map; 2: choose into which district selected territory will be placed; 3: options for how to select territory; 4: demographic summary of districts; 5: demographic change of currently selected area; 6: review map when finished;

- 
- 7: submit map.